## Просмотр реестра маршрутов согласования

Раздел Маршруты согласования доступен пользователям с ролью Владелец и Администратор.

Для просмотра маршрутов согласования откройте Профиль организации и выберите раздел Маршруты согласования.

Отобразится список существующих маршрутов согласования организации. Список отсортирован по алфавиту, сначала отображаются активные маршруты:

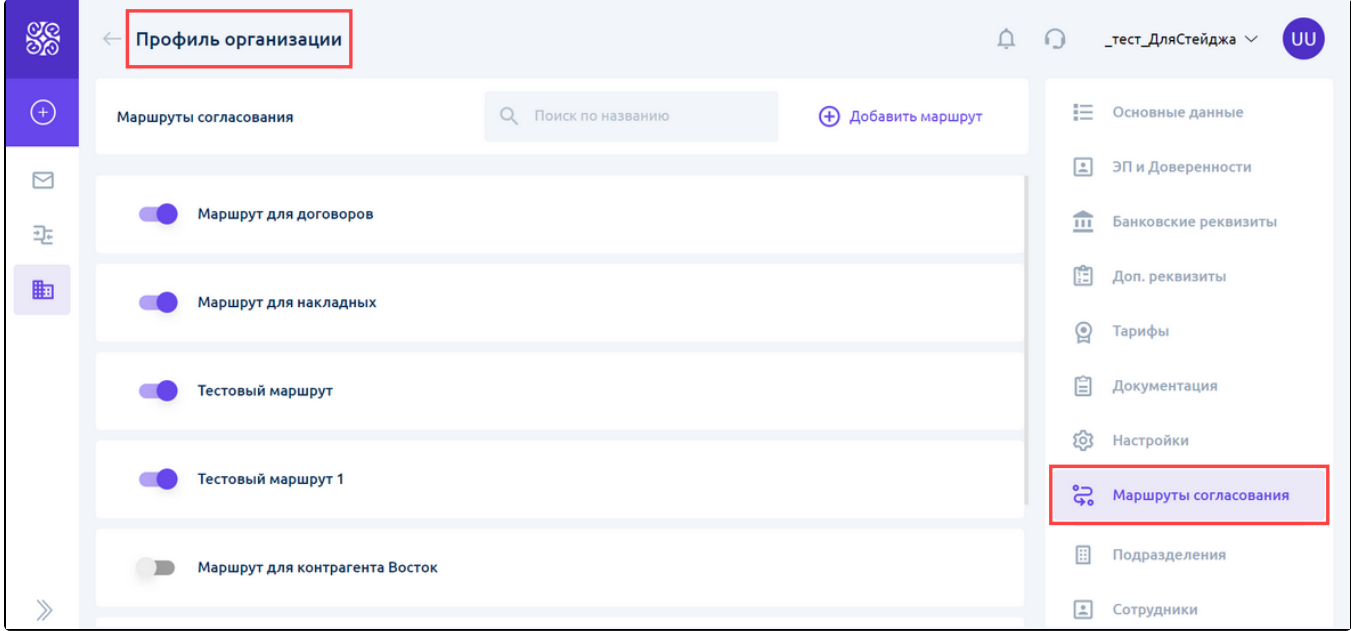

Для каждого маршрута доступны следующие функции:

- редактирование;
- удаление;
- включение/выключение маршрута. При нажатии на переключатель меняется настройка активности маршрута:
	- $\circ$  если маршрут активен, сотрудники смогут выбрать его для запуска документа или пакета документов по маршруту;
	- $\circ$ если маршрут не активен, то сотрудники не смогут выбрать его для запуска документа или пакета документов по маршруту.

Для отображения кнопок удаления и редактирования наведите курсор на маршрут:

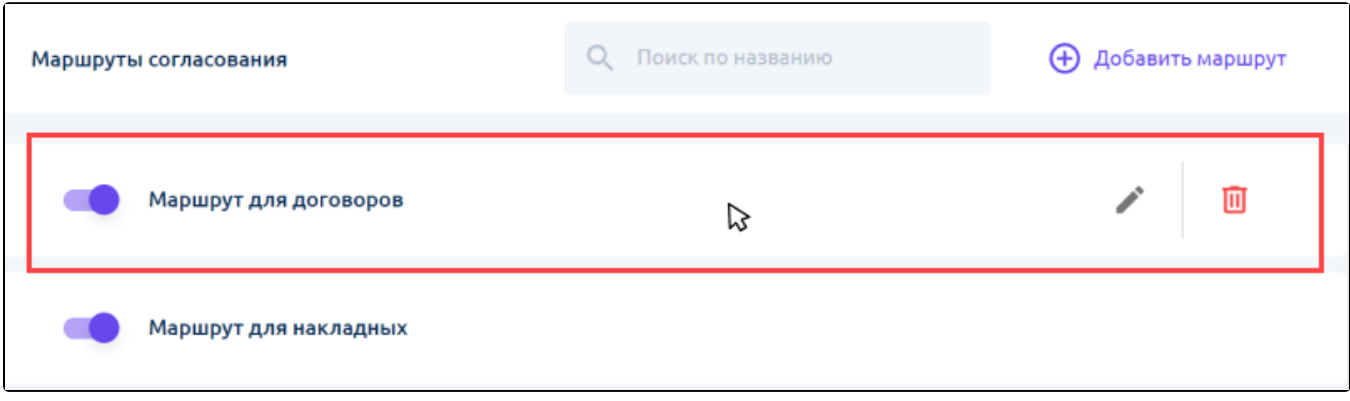

Если у подписанта маршрута нет возможности подписывать документы, при включении такого маршрута появится уведомление:

У указанного подписанта нет права подписи У подписанта маршрута нет права подписи. Вы можете изменить подписанта или выяснить причину отсутствия права подписи.

В разделе доступен поиск по наименованию маршрута:

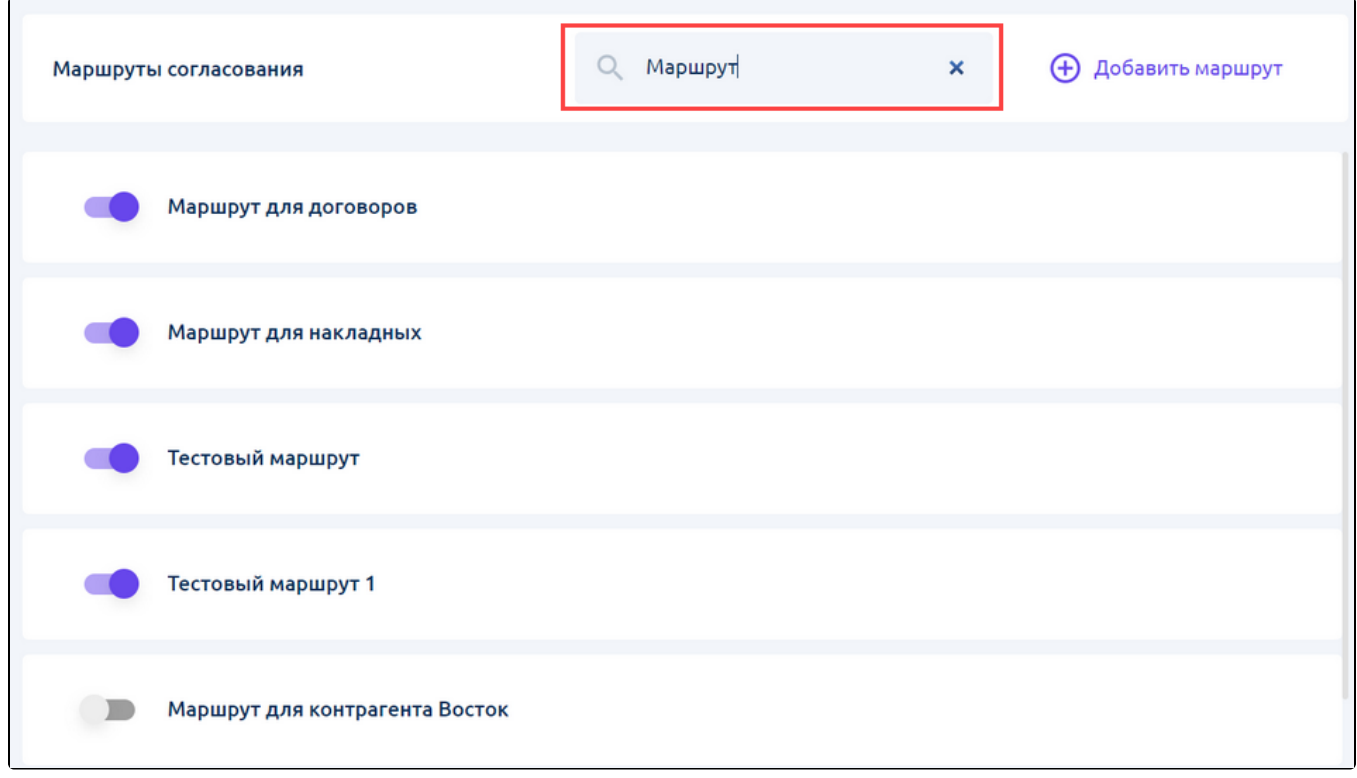

 $\times$